# THE HOMEPAGE

#### **IN THIS ISSUE....**

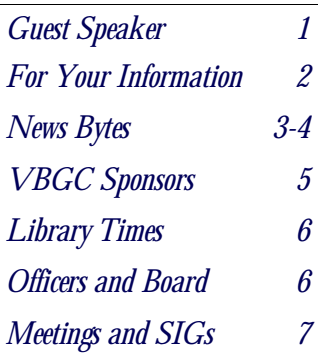

### **NOTICE....**

There are now two sections in the Vero Beach Main Library that need your donated time to help the public with computers. It's good practice and you meet lots of interesting people!

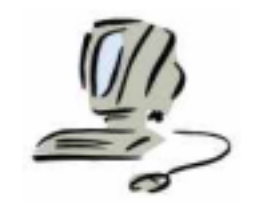

**VERO BEACH COMPUTER GROUP** P. O. BOX 2564 VERO BEACH, FL 32961 www.vbcg.org

### **TOM GARVEY, GUEST SPEAKER** GENERAL MEETING, MARCH 1, 2005

O n March 1, **Tom Garvey** will talk about genealogy and computers and illustrate the features of Personal Ancestry File, a computer genealogy application supported by the Indian River Genealogy Society.

 Tom Garvey grew up in Massachusetts; both he and his wife are chemists. They graduated from college on a Monday, were married by Saturday, and a few weeks later ventured to Wilmington, Delaware to work for DuPont. Tom started out in research and eventually ended up in marketing. After moving many times, they finally settled in New Jersey and worked in the Big Apple. The family now lives out on the island in Southwinds at the Moorings and they've been enjoying the good life here in Vero

Beach (at least until the hurricane!).

 Tom's interest in genealogy began very innocently when a friend gave him a genealogy program for his

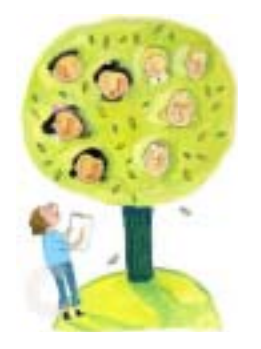

computer. Of course, he had waited until all his ancestors were dead (nothing like starting<br>from scratch!). Tom from scratch!). had an aunt who wanted to act as family historian, but he wasn't interested at the time, and she hadn't written anything down. Fortunately, his wife is a dedicated librarian, and she put miscellaneous family information in a file: a big, fat unorganized file. Tom's first

genealogy program was Reunion for the Mac. Mix in his interest in history, and he was hooked. He soon found out that genealogy and computers were perfect companion. In fact, he would not even do genealogy without a computer.

 Tom Garvey is currently Treasurer of the Indian River Genealogy Club and President of the Southwinds at the Moorings Association. He has taught the genealogy program Personal Ancestry File (PAF) at Senior Net and participates in the monthly PAF SIG and the Irish GIG. Tom has studied Genealogy in Salt Lake City and has participated in the Genealogy Course at the library.

 Come and listen for your grandchildren's sake; you may be surprised!!!

### **FOR YOUR INFORMATION**

### **Has Someone Made off with My Online Identity? How to Tell if You're the Victim of Online Identity Theft**

By Lincoln Spector From the February 2005 issue of *PC World* magazine

**Q:** When I tried to log on to my Yahoo mail account, a message appears stating that my password isn't valid. The options for retrieving a forgotten password don't work either. I also can't log on to my EBay account (where, coincidentally, I use the same user name and password).

**A:** Try the simple solution first: Make sure your <Caps Lock> key isn't active. Most securityminded sites use case-sensitive passwords; if your <Caps Lock> is on, your password will be rejected.

 If that doesn't solve the problem, you're almost certainly the victim of identity theft. What gives it away are the zip code and the lost access to two accounts that use the same password. If you lose access to only one site, it could be something less scary--such as a failed attempt to steal your identity. Sometimes a site will shut down your account because of suspicious activity before real harm is done.

 If a Web site's password stops working, and you know you didn't forget it, your first job is to visit any other sites where you use the same password. If you can still log on, change your password on those sites immediately. Next, contact credit-card companies whose account numbers you registered at the sites to which you can no longer log on, and cancel the accounts. Also let the companies know that you suspect you are the victim of identity theft. At sites where your password no longer works, don't bother restoring a "forgotten" password. This usually creates a new password that's e-mailed to you. Since the culprits have almost certainly changed your account's contact information, requesting the password will do nothing except send an alert that you're on to them.

 Instead, search the site for a way to contact an actual person at the company--a phone

number, an e-mail address for customer service, or a Web-based form. Phone numbers are better--the response is quicker, and it's an emergency. Find someone associated with the site who can verify you are who you say you are and can fix the problem.

 If there's no way to get in touch with such a person, let that account go and open another one- preferably with a firm that lets you contact a human being.

 When it comes to identity theft, an ounce of prevention is worth much more than a pound of cure. So use a reliable firewall, antivirus program, and spyware checker. Visit [http://www.pcworld.](http://www.pcworld.com/howto/article/0,aid,118810,00.asp) [com/howto/article/0,aid,118810,00.asp](http://www.pcworld.com/howto/article/0,aid,118810,00.asp) on our site to learn more about PC security basics.

 Avoid phishers' hooks. Delete e-mail that seems to come from your bank or another site you do business with and that asks you to send or update your personal info or to click a link to log on. Banks and e-commerce sites don't work this way.

 Don't use passwords that are easy to break (you'd be surprised how simple it is for crackers to discover your kids' names). Use odd combinations of upper- and lowercase letters. Add numbers and symbols. Change your passwords regularly. And don't use the same password for more than one site. Visit http[://www.pcworld.com/howto/article](http://www.pcworld.com/howto/article/0,aid,112042,00.asp) [/0,aid,112042,00.asp](http://www.pcworld.com/howto/article/0,aid,112042,00.asp) to read Scott Spanbauer's October 2003 *Internet Tips* column, "Can You Pass the PC World Password Safety Test?"

 A password manager stores multiple passwords so you don't have to memorize them. I recommend the free, open-source Password Safe program [\(http://www.pcworld.com/downloads](http://www.pcworld.com/downloads/file_description/0,fid,23779,00.asp) [/file\\_description/0,fid,23779,00.asp](http://www.pcworld.com/downloads/file_description/0,fid,23779,00.asp)). It's easy to use, and it generates random passwords no one will ever guess. All of your password data is safely Blowfish-encrypted (so that's one password you'd better remember).

### **NEWS BYTES**

#### **Adobe Elements 2 Class**

by Jean B. Grider

 The Adobe Elements 2 Class will begin on March 3rd. This is a class and not a SIG, and it's full until we can get into the Multimedia Room. Until the Multimedia Room at the Library is available, we will have to meet in the History Room. We will be meeting in very cramped conditions and therefore cannot accept any more members to register at this time. **If you want to be put on the list of registered members we will notify you when the Multimedia Room is available.** 

The Adobe Class will be led by our new Vice President, Frank Lombard and assisted by Roberta Wehe and myself. The three of us met and found that Frank is much more knowledgeable in using Adobe Elements and has done a lot more research and therefore would make a much better instructor than I would have made.

 I really look for this class to be an ongoing thing. Jesse used Adobe in his Digital Imaging SIG and made us all want to learn more. There is so much to learn about Digital Imaging that Jesse could not spend the amount of time needed to teach us how to use Adobe. I am sure he will continue to use it in many examples of how you can enhance your images at his SIG, but this class is going to get down to the nitty gritty basics of enhancing your photos, using layers, changing the background and much more.

#### **Link of The Week: bootdisk.com**

Ed Jablonowski's Bootdisk.com has been nominated so many times for Link of the Week that I'm finally just biting the bullet and telling it like it is. This place can save your bacon. Why? Because it provides the code to create operating system boot floppy disks for most versions of DOS and Windows, and it links to similar sites for Linux, DRDOS, and many other OSes. [\(http://www.bootdisk.com\)](http://www.bootdisk.com)

 And that's just the start of this jam-packed site. Bootdisk.com either provides or links to drivers, DLLs and system files, error messages, Microsoft updates, networking, tweaks, and how-to guides. It also recommends products and websites with unique PC-oriented services. There's even a newsletter, [http://www.scotsnewsletter.com.](http://www.scotsnewsletter.com) (Source: Scot's Newsletter, February 18, 2003 -- Vol. 3, Issue No. 40)

#### **iTimeSync v1.0 [18k] W9x/2k/XP FREE, Lockergnome Windows Digest, 12-21-02**

iTimeSync is a simple tool that synchronizes your computer clock with an Internet timeserver. You can set up to five different time server IP addresses, and the program will automatically use the next if one is not responding. The program can start and sync automatically without even showing its interface. iTimeSync also supports a positive or negative time offset, which can be set if you like your clock to be fast or slow.

([http://www.sinnercomputing.com/iTimeSync.htm\)](http://www.sinnercomputing.com/iTimeSync.htm)

#### **FocusViewer v1.1 [844k] W9x/2k FREE, Lockergnome Windows Digest, 12-21-02**

FocusViewer is an image viewer that you can use to browse, view, or print images, and also set selected ones as wallpaper for your Windows desktop. The program supports all major graphic formats, including BMP, DIB, JPEG, GIF, animated GIF, PCX, TIFF, and TGA. The image-viewing functions are mostly basic, lacking advanced features such as zoom, rotation, and others. FocusViewer offers about 20 different effects that can be applied to your images, including Brightness/Contrast, Color, Negative, Threshold, Smooth, Sharpen, Solarize, Add Noise, 3Dgrid, and others. [\(http://www.focussoft.net/viewer.html\)](http://www.focussoft.net/viewer.html)

#### **NEWS BYTES (CONT'D)**

#### **As Simple As Photoshop Tutorials W9x/2k/XP FREE, Lockergnome Windows Digest, 12-21-02**

{Photoshop tutorials} Get moving with Photoshop ASAP! ASAP stands for As Simple as Photoshop, and this site offers two free tutorials as well as others for purchase. The tutorials can be viewed online or downloaded as .exe files. The Concepts [3.7M download] e-book, intended for beginners, covers the Photoshop interface and general work principles accompanied with tutorials illustrated with animated screenshots. The Tools [6.6M download] is a comprehensive Toolbox reference for all users. Visual learners will benefit from "seeing" Photoshop in action as opposed to listening to lectures or reading wordy texts. Download ASAP and sharpen those Photoshop skills! [\(http://digicollage.com/asap/downloads/\)](http://digicollage.com/asap/downloads/)

#### **SnackAmp v2.0 [1.5M] W9x/2k/XP FREE, Lockergnome Windows Digest, 12-21-02**

SnackAmp is a multi-platform music player with common music player abilities as well as multi-user support and a powerful auto-play list feature. The program is not focused on flashy skins and visualizations, but rather functionality and efficiency. It allows you to catalogue your media folders and removable media (CDs, etc.) for fast searching and access, edit ID3 tags, rename and move files, and more. SnackAmp can work in network environments, even share music and play lists and handle very large numbers of files. It also offers a mini-view and a browser play control, a built-in server for remote access and more. SnackAmp is intended for serious media collectors, and will probably not appeal much to beginners who are looking for an all around mp3 player. ([http://snackamp.sourceforge.net/\)](http://snackamp.sourceforge.net/) 

#### **News Screen Saver v1.01.19 [3.6M] W9x/2k/XP FREE, Lockergnome Windows Digest, 12-21-02**

News Screen Saver retrieves the latest and most impacting pictures from top news sites and then creates a screensaver with those pictures and their news stories. Actually, even though called a screen saver, it is more like a slideshow and does not actually install as a screensaver. A great idea, poorly implemented, but useful to quickly get an overview of recent news events. You can select from several different channels to retrieve the topics you re interested in. ( [http://www.cool-screensavers.com/onlinews.html\)](http://www.cool-screensavers.com/onlinews.html) 

#### **CD Scratch 1200 v1.00.007 [972k] W9x/2k/XP FREE, Lockergnome Windows Digest, 12-21-02**

{Virtual CD player} Instead of dreaming of a white Christmas, are you dreaming of becoming a DJ? Funky down with CD Scratch and simultaneously play two songs from the same CD, even with one going forward and one going backwards. Imitate those DJs and scratch CDs back and forth (lookin' cool in your shades) and blow Puffy away. Create your own mix and DJ the next party like a pro. Put the CD into the drive and the music plays while a record spins on your screen. The mouse is the tool for scratching and to change the tempo and pitch. Finally, listen to those lyrics that supposedly play when putting an album in reverse mode, or make an annoying band sound better (or worse). Sounds slick! [\(http://cdscratch.com/\)](http://cdscratch.com/)

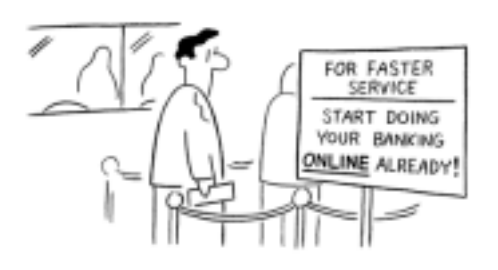

SBURNS

#### **THE HOMEPAGE MARCH 2005**

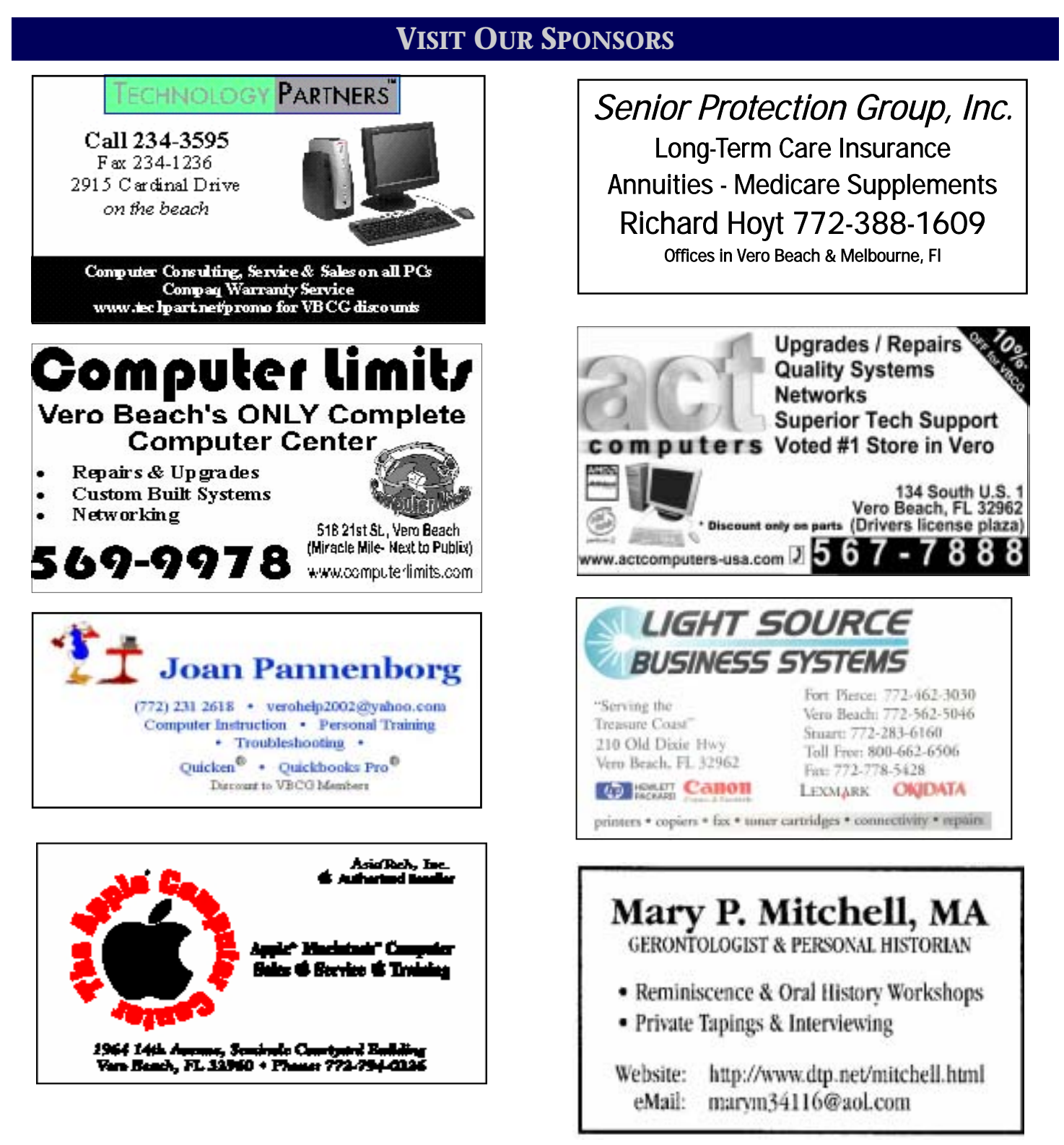

### **REMEMBER TO RECYLE!**

Recycle old CDs, floppies, and magnetic tape from VCRs. Bring them in and we'll do it for you! Your data is safe. Thank you!

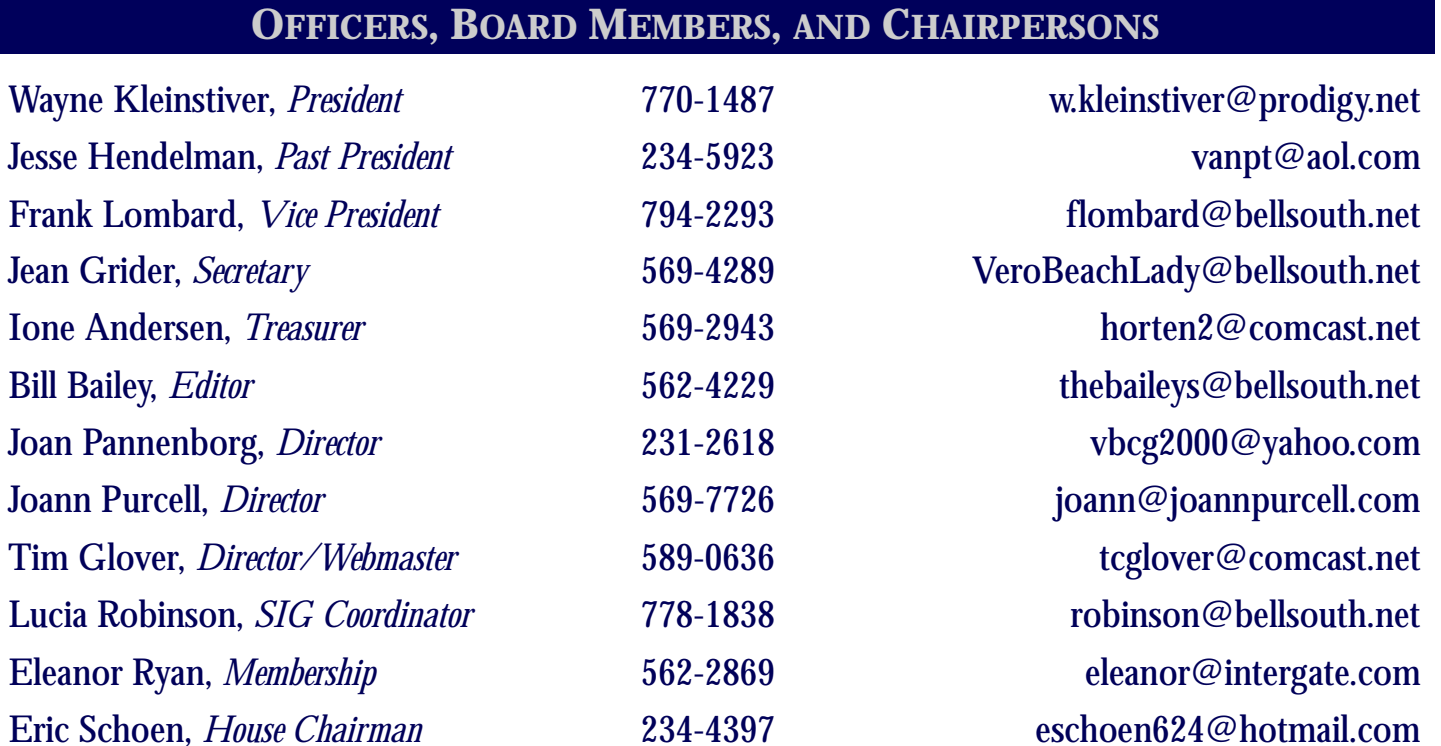

### **Important Dues Notice**

 The annual dues are only \$20.00 for either a single person or a family. Dues are payable in January of each year. **As of March, anyone who has not renewed their membership for 2005 will be dropped from the membership list.** Newsletters and communications from VBCG are delivered via web site and e-mail. However, if necessary, *The Homepage* can be mailed to you.

 If you have not heard from us, either you have not paid your dues or we do not have your current e-mail address, so please go to your computer right now and send your current e-mail address or change of address to: webmaster@vbcg.org. You can also go to www.vbcg.org, click on Members Only, and on the blue bar select Members Updates. (**Please note that the password for the Members Only section of the VBCG website will be changing in March**.) You will see the Update form that is easy to fill out.

### **Library Volunteers March 2005**

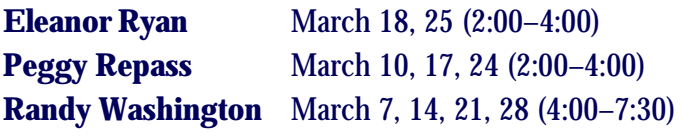

### **Volunteers Needed**

The Media department of our Main Library is always grateful for any volunteer workers at any time, but would particularly appreciate volunteers working from 5 pm to 7:30 pm any weekday.

Vero Beach Computer Group is a self–help group that provides help to members who want to improve their knowledge of computers and accessories. Our motive is to share our experiences to give members a chance to learn and help each other. Every effort is made to share accurate information; however, no representations or warranties either express or implied are made as to its accuracy.

### **MEETINGS AND SIGS**

**Unless otherwise indicated, all meetings and SIGs are held in the** 

**Indian River County Main Library** 

## **M A R C H 2 0 0 5**

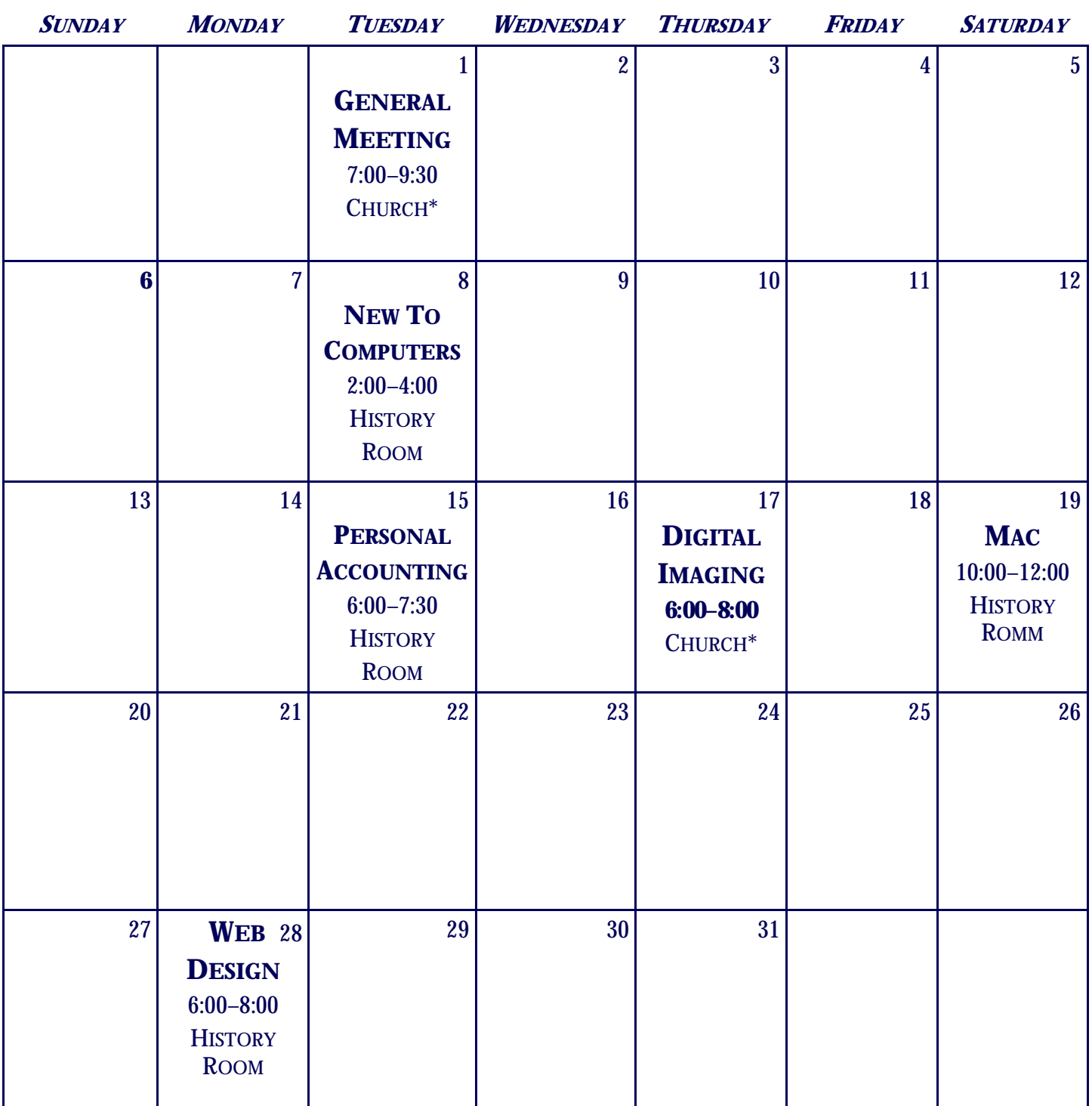

\*The Christ By The Sea United Methodist Church is located at 3755 State Road A1A, Vero Beach, Florida.